1. Miejsce udzielania świadczeń:

1) Apteka sprawdza, czy istnieje w Portalu SZOI miejsce o VIII cz. kodu resortowego 9994. Jeśli istnieje to przechodzi do kolejnego punktu.

2) Jeśli nie istnieje to należy sprawdzić, czy istnieje miejsce o VIII cz. kodu resortowego 9999. Jeśli tak to należy zmienić kod na 9999 poprzez wniosek o zmianą VIII. cz. kodu resortowego i przejść do kolejnego punktu.

3) Jeśli nie istnieje to należy dodać nowe miejsce udzielania świadczeń o VIII cz. kodu resortowego 9994 (szczegółowy opis zawarty jest w instrukcji w punkcie 4.3 Miejsca udzielania świadczeń).

2. Należy sprawdzić i ew. dodać profil miejsca udzielania świadczeń o kodach: 1) IX cz. KR (funkcja ochrony zdrowia) HC.A.9. Inne usługi realizowane w aptece.

2) X cz. KR (dziedzina medycyny) 999 Inne usługi realizowane w aptece.

3. Należy sprawdzić, czy jest uzupełniony adres miejsca udzielania świadczeń w lokalizacji, która jest podpięta pod miejsce udzielania świadczeń oraz czy są uzupełnione informacje o długości i szerokości geograficznej, np.:

## Lokalizacja

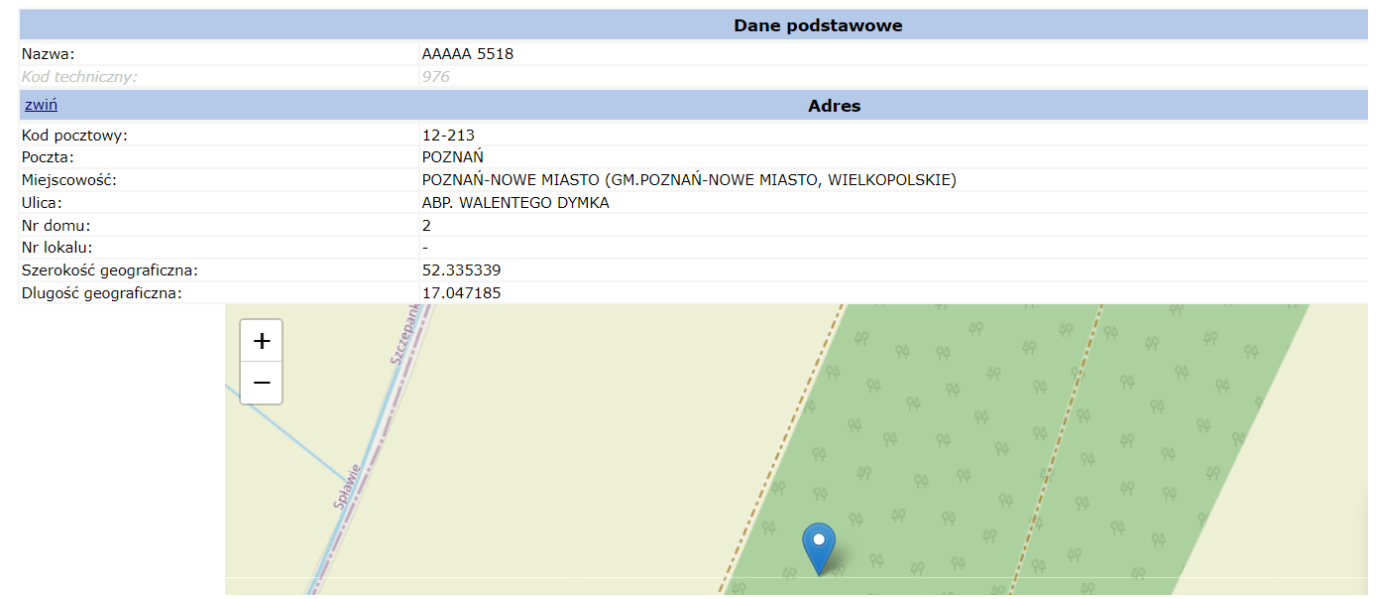

4. Na liście miejsc udzielania świadczeń w Portalu SZOI należy odszukać kod techniczny miejsca udzielania świadczeń.

## Miejsca udzielania świadczeń

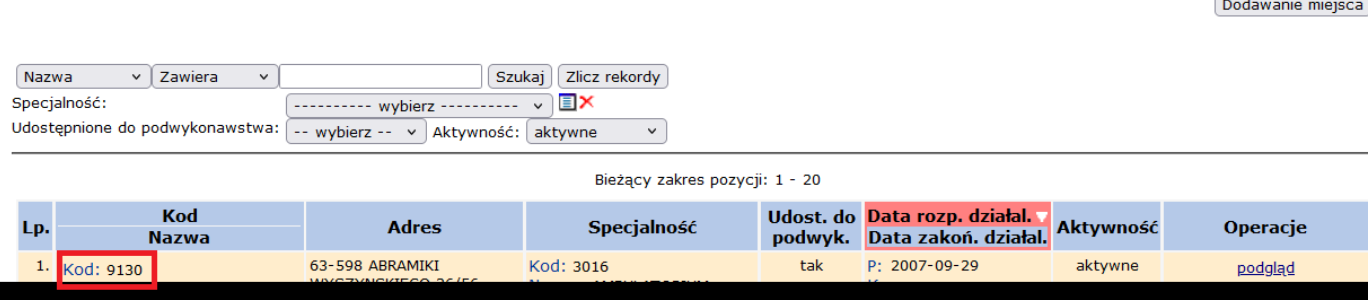

- 5. Następnie należy przystąpić do wypełniania wniosku i innych potrzebnych dokumentów do złożenia wniosku.
- 6. Wszystkie dokumenty należy podpisać cyfrowo i przekazać je jako odpowiedź do komunikatu (szczegółowy opis zawarty jest w instrukcji w punkcie 3.2 Komunikaty wymagające odpowiedzi).

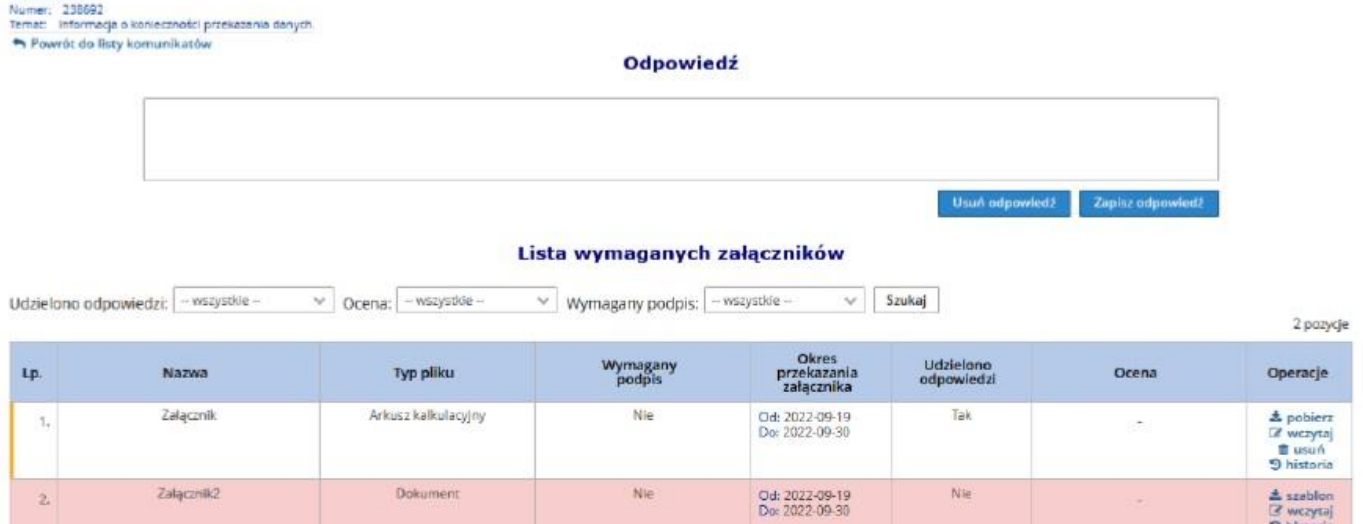

7. Po pozytywnej weryfikacji wniosku przez NFZ i uzyskaniu umowy na Portalu SZOI , apteka uzupełnia listę farmaceutów. Apteka w pierwszej kolejności sprawdza, czy lista potrzebnych farmaceutów jest uzupełniona w miejscu udzielania świadczeń.

8. Następnie należy dodać zgłoszenie zmian do umowy:

Komunikat:

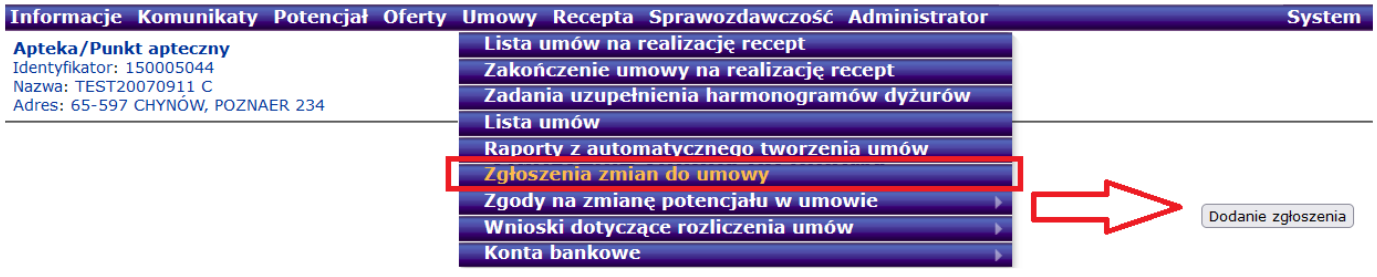

9. Po uzupełnieniu listy farmaceutów w zgłoszeniu zmian do umowy należy takie zgłoszenie zatwierdzić

(szczegółowy opis zawarty jest w instrukcji w punkcie 8 ZGŁOSZENIE ZMIANY DO UMOWY). 10.Po udostępnieniu umowy przez NFZ, Apteka pobiera umowę z Portalu SZOI, podpisuje ją cyfrowo oraz przekazuje przez Portal SZOI do NFZ (szczegółowy opis zawarty jest w instrukcji w punkcie 6.10 Podpisywanie umów / aneksów podpisem kwalifikowanym / profilem zaufanym / podpisem osobistym).